## **Computer Graphics (CS 543) Lecture 6a: Viewing & Camera Control**

## Prof Emmanuel Agu

*Computer Science Dept. Worcester Polytechnic Institute (WPI)*

# **3D Viewing?**

- Specify a view volume
- Objects **inside** view volume drawn to viewport (screen)
- Objects outside view volume **clipped** (not drawn)**!**

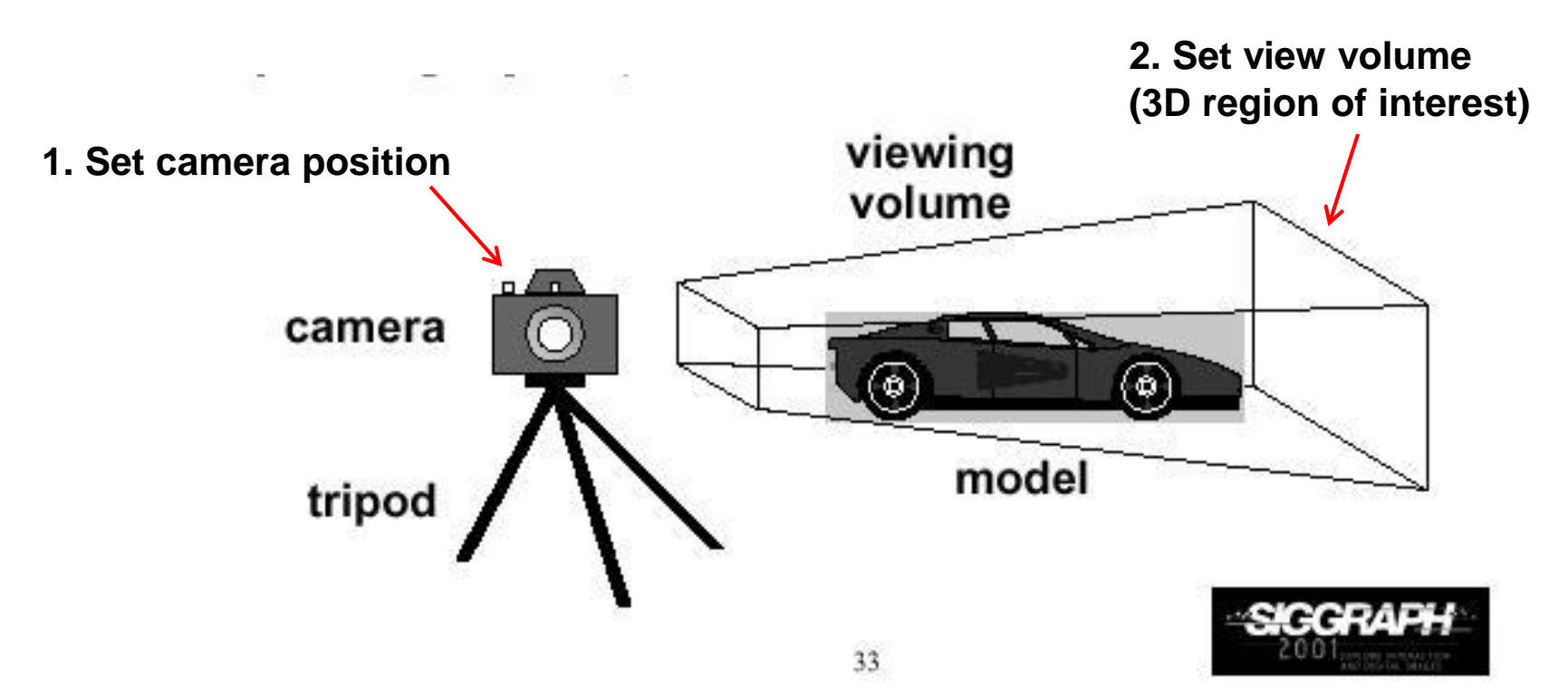

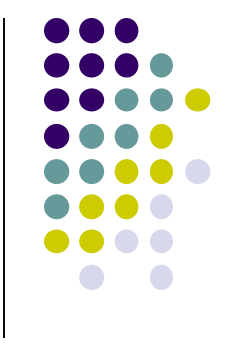

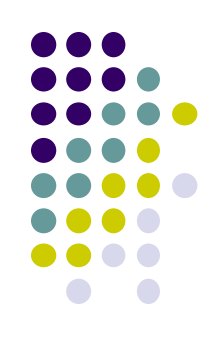

# **Different View Volume Shapes**

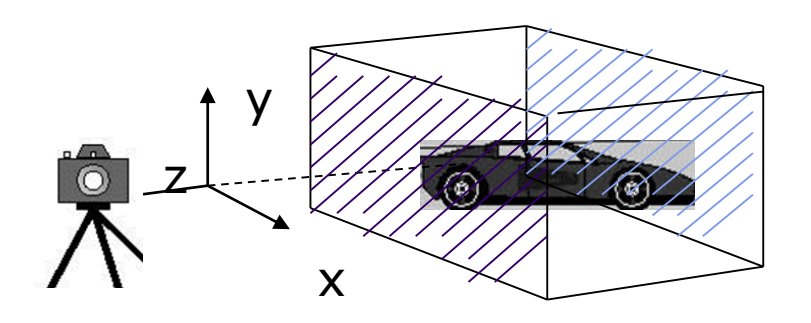

#### **Perspective view volume Orthogonal view volume**

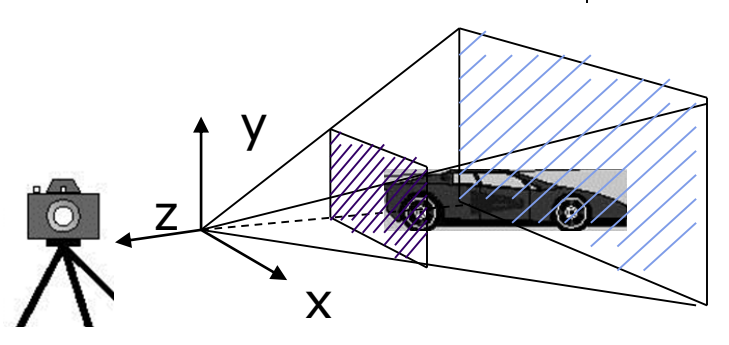

- Different view volume shape => different look
- **Foreshortening?** Near objects bigger
	- Perpective projection has **foreshortening**
	- Orthogonal projection: no foreshortening

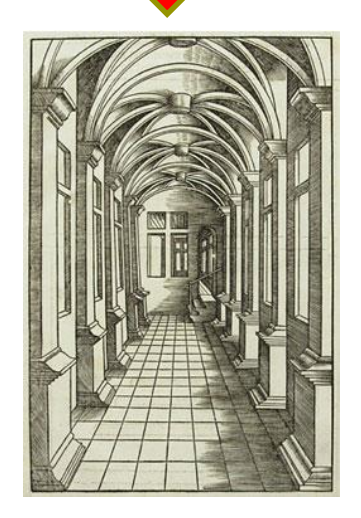

# **The World Frame**

- Object positions initially defined in **world frame**
- **World Frame origin** at (0,0,0)
- Objects positioned, oriented (translate, scale, rotate transformations) applied to objects in **world frame**

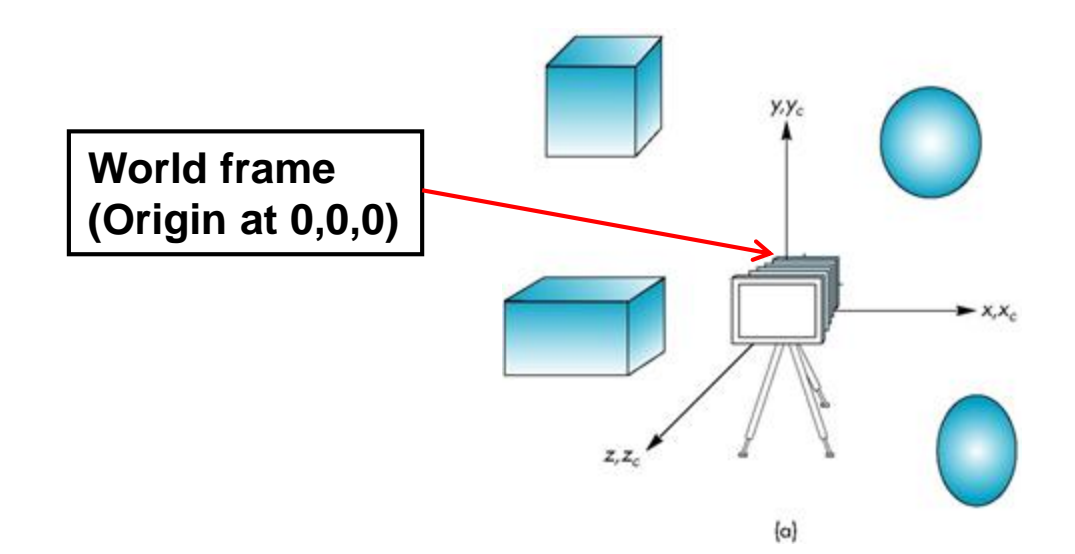

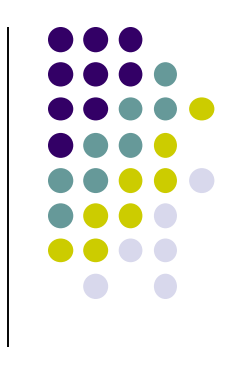

## **Camera Frame**

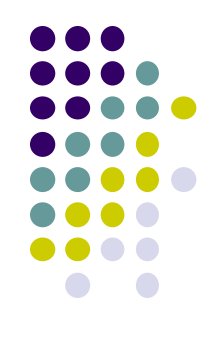

- More natural to describe object positions relative to camera (eye)
- Why?
	- Our view of the world
	- First person shooter games

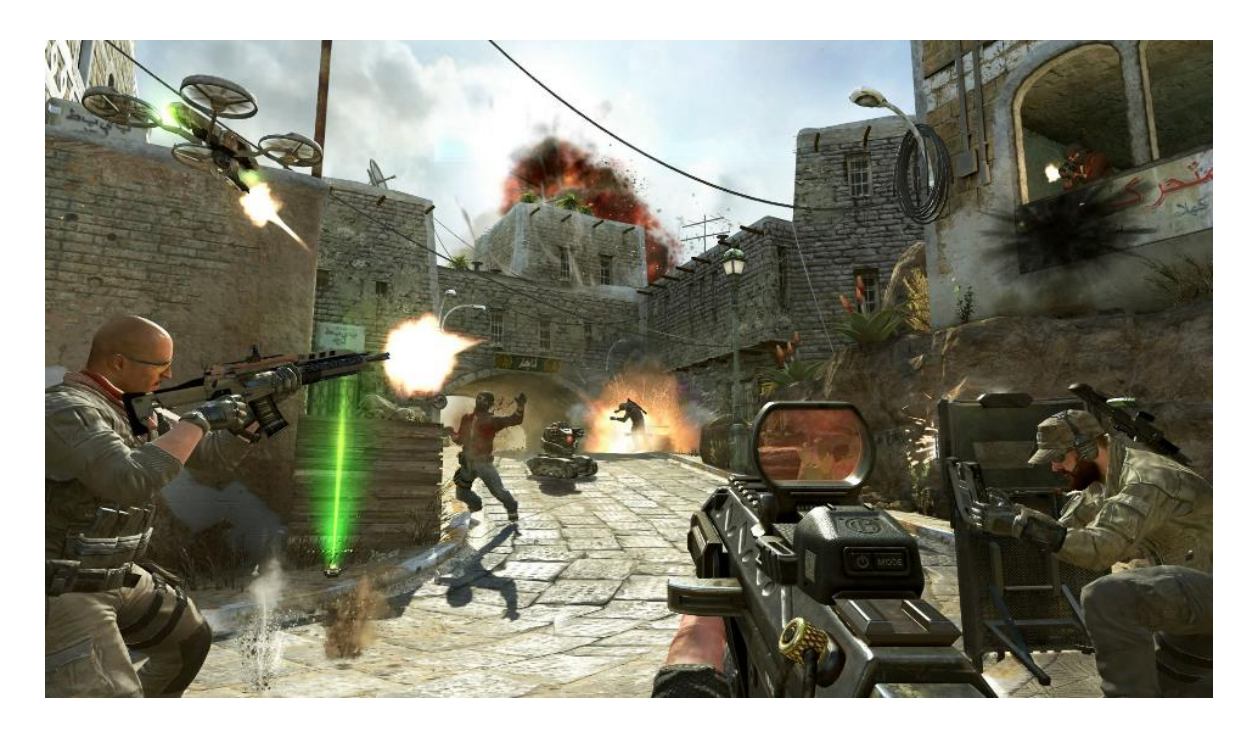

# **Camera Frame**

- **Viewing:** After user chooses camera (eye) position, represent objects in **camera frame** (origin at eye position)
- **Viewing transformation:** Converts object (x,y,z) positions in world frame to positions in camera frame

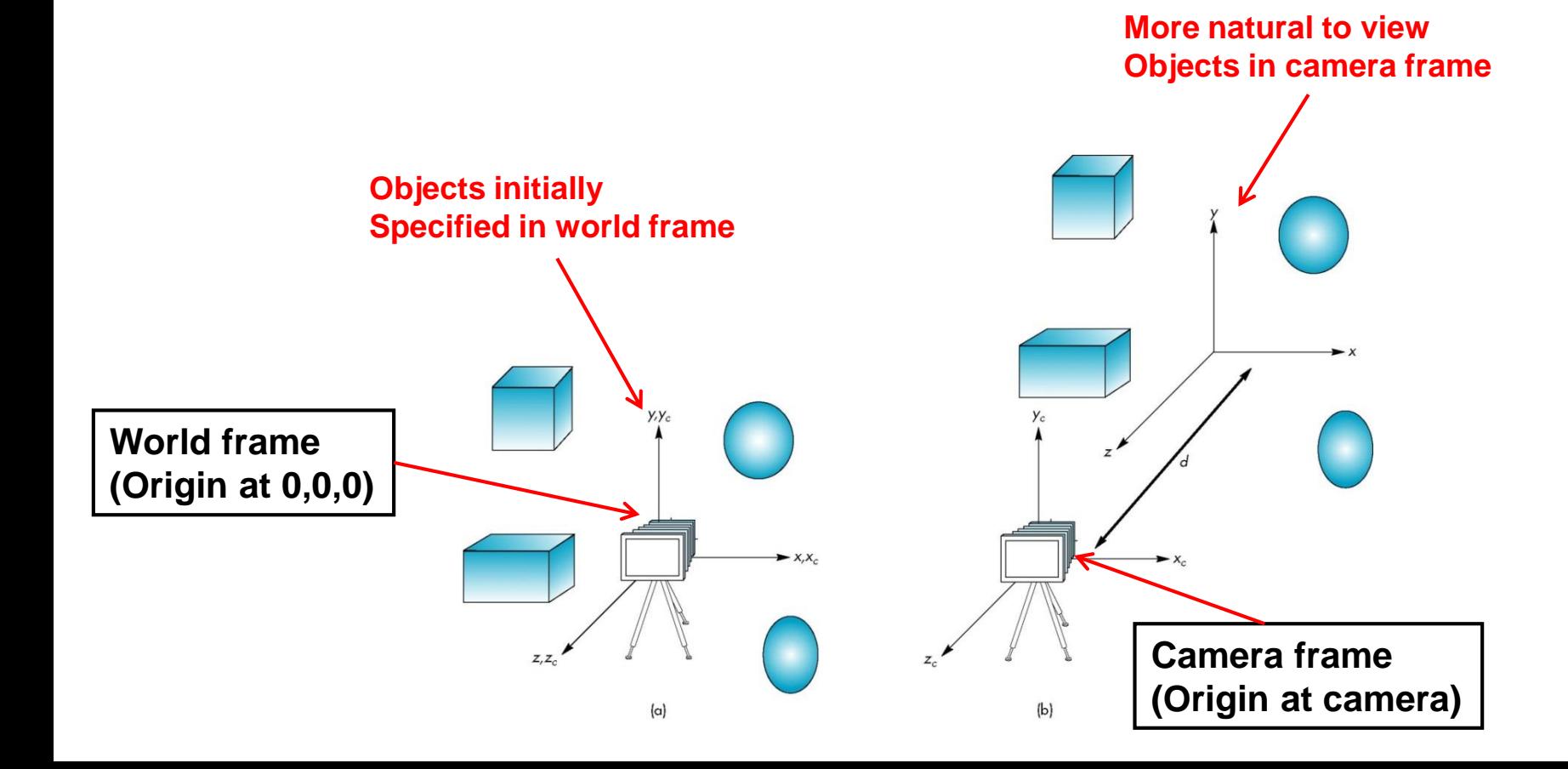

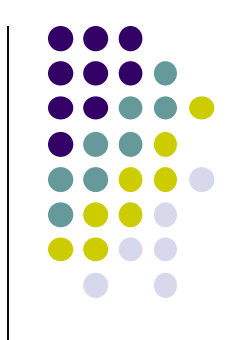

### **Default OpenGL Camera**

- Initially Camera at origin: object and camera frames same
- Points in negative z direction
- Default view volume is cube with sides of length 2

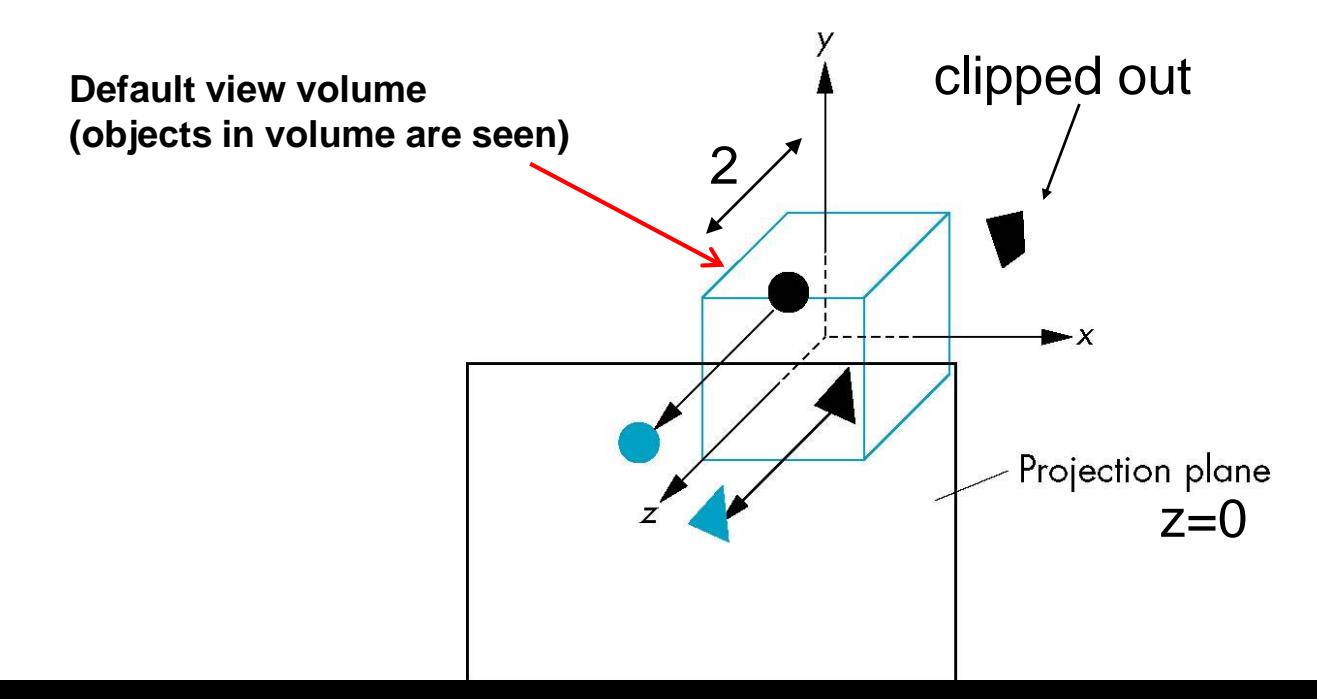

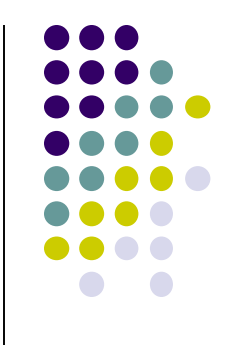

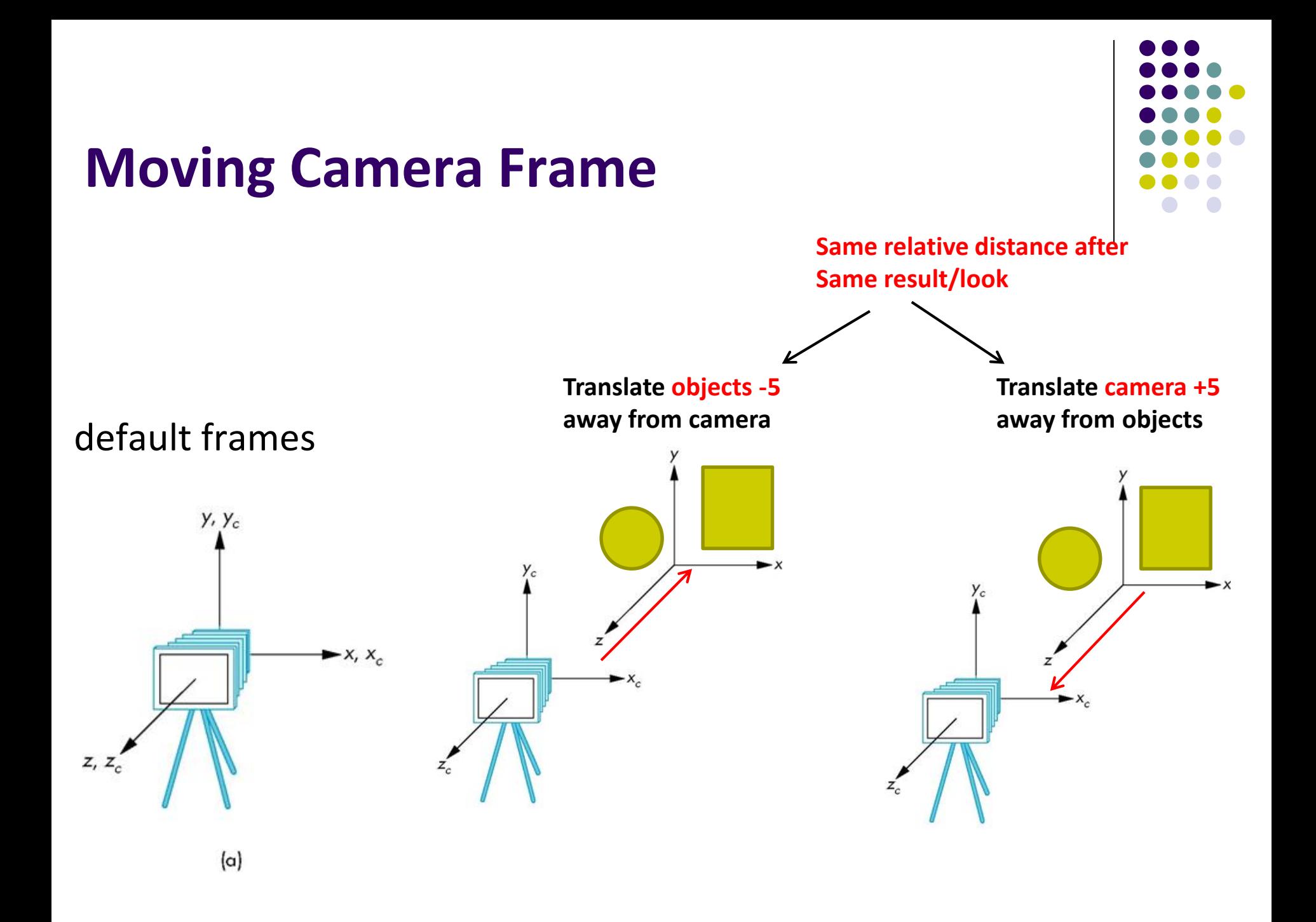

# **Moving the Camera**

- We can move camera using sequence of rotations and translations
- Example: side view
	- Rotate the camera
	- Move it away from origin
	- $\bullet$  Model-view matrix  $C = TR$

**// Using mat.h** 

```
mat4 t = Translate (0.0, 0.0, -d);
mat4 ry = RotateY(90.0);
\text{mat4} m = \text{t*ry};
```
![](_page_8_Figure_8.jpeg)

![](_page_8_Figure_9.jpeg)

# **Moving the Camera Frame**

![](_page_9_Figure_1.jpeg)

- Object distances **relative to camera** determined by the modelview matrix
	- Transforms (scale, translate, rotate) go into **modelview matrix**
	- Camera transforms also go in **modelview matrix (CTM)**

![](_page_9_Figure_5.jpeg)

# **The LookAt Function**

- **•** Previously, command **gluLookAt** to position camera
- **gluLookAt** deprecated!!
- Homegrown mat4 method LookAt() in mat.h
	- Sets camera position, transforms object distances to camera frame

![](_page_10_Figure_5.jpeg)

![](_page_10_Figure_6.jpeg)

# **The LookAt Function**

![](_page_11_Figure_1.jpeg)

**LookAt(eye, at, up)**

![](_page_11_Figure_3.jpeg)

![](_page_12_Figure_0.jpeg)

#### **Nate Robbins LookAt Demo**

![](_page_12_Picture_2.jpeg)

![](_page_12_Figure_3.jpeg)

![](_page_12_Picture_22.jpeg)

Click on the arguments and move the mouse to modify values.

## **What does LookAt do?**

- Programmer defines eye, lookAt and Up
- **LookAt method:** 
	- **•** Forms new axes (u, v, n) at camera
	- **•** Transform objects from world to eye camera frame

![](_page_13_Figure_5.jpeg)

![](_page_13_Figure_6.jpeg)

# **Camera with Arbitrary Orientation and Position**

![](_page_14_Figure_1.jpeg)

- **v** points vertically upward,
- **n** away from the view volume,
- **u** at right angles to both **n** and **v**.
- The camera looks toward -**n**.
- All vectors are normalized.

![](_page_14_Figure_7.jpeg)

![](_page_14_Figure_8.jpeg)

## **LookAt: Effect of Changing Eye Position or LookAt Point**

- Programmer sets **LookAt(eye, at, up)**
- If **eye**, **lookAt** point changes => **u,v,n** changes

![](_page_15_Figure_3.jpeg)

![](_page_15_Figure_4.jpeg)

![](_page_16_Figure_0.jpeg)

## **Viewing Transformation Steps**

- 1. Form camera (u,v,n) frame
- 2. Transform objects from world frame (Composes matrix to transform coordinates)
- Next, let's form camera (u,v,n) frame

![](_page_16_Figure_5.jpeg)

#### **Constructing U,V,N Camera Frame**

- Lookat arguments: **LookAt(eye, at, up)**
- **Known:** eye position, LookAt Point, up vector
- **Derive:** new origin and three basis (u,v,n) vectors

![](_page_17_Figure_4.jpeg)

![](_page_17_Figure_5.jpeg)

- **New Origin: eye position** (that was easy)
- 3 basis vectors:
	- one is the normal vector (**n**) of the viewing plane,
	- other two (**u** and **v**) span the viewing plane

![](_page_18_Figure_5.jpeg)

![](_page_18_Figure_6.jpeg)

![](_page_19_Figure_1.jpeg)

• How about u and v?

![](_page_19_Figure_3.jpeg)

**V\_up** •Derive u first - •u is a vector that is perp to the plane spanned by N and view up vector (V\_up)

$$
U = V \cup \text{up} \times \textbf{n}
$$

$$
u = U / |U|
$$

![](_page_20_Figure_0.jpeg)

 $\blacksquare$  How about  $\vee$ ?

![](_page_20_Figure_3.jpeg)

![](_page_20_Figure_4.jpeg)

![](_page_21_Figure_0.jpeg)

![](_page_21_Figure_2.jpeg)

# **Step 2: World to Eye Transformation**

- Next, use u, v, n to compose LookAt matrix
- Transformation matrix  $(M_{w2e})$  ?
	- Matrix that transforms a point P in world frame to P' in eye frame

 $P' = M_{W2ex} P$ 

![](_page_22_Figure_5.jpeg)

1. Come up with transformation sequence that lines up eye frame with world frame

2. Apply this transform sequence to point **P** in reverse order

![](_page_22_Figure_8.jpeg)

![](_page_23_Figure_0.jpeg)

# **World to Eye Transformation**

- 1. Rotate eye frame to "align" it with world frame
- 2. Translate (-ex, -ey, -ez) to align origin with eye

![](_page_23_Figure_4.jpeg)

# **World to Eye Transformation**

**Transformation order: apply the transformation to the object in** reverse order - translation first, and then rotate

![](_page_24_Figure_2.jpeg)

# **lookAt Implementation (from mat.h)**

![](_page_25_Figure_1.jpeg)

Eye space **origin: (Eye.x , Eye.y,Eye.z)**

Basis vectors:

**}**

 $\mathsf{n}$  = (eye – Lookat) / | eye – Lookat **u** =  $(V \text{ up } x \text{ n}) / | V \text{ up } x \text{ n} |$ **v** = **n** x **u**

ux uy uz -**e** . **u** vx vy vz -**e** . **v** nx ny nz -**e** . **n** 0 0 0 1

```
mat4 LookAt( const vec4& eye, const vec4& at, const vec4& up )
{
    vec4 n = normalize(eye - at);
    vec4 u = normalize(cross(up,n));
    vec4 v = normalize(cross(n,u));
    vec4 t = vec4(0.0, 0.0, 0.0, 1.0);
    mat4 c = mat4(u, v, n, t);
    return c * Translate( -eye );
```
# **Other Camera Controls**

- The LookAt function is only for positioning camera
- Other ways to specify camera position/movement
	- Yaw, pitch, roll
	- **Elevation, azimuth, twist**
	- Direction angles

![](_page_26_Figure_6.jpeg)

# **Flexible Camera Control**

- Sometimes, we want camera to move
- Like controlling an airplane's orientation
- Adopt aviation terms:
	- **Pitch:** nose up-down
	- **Roll:** roll body of plane
	- **Yaw:** move nose side to side

![](_page_27_Figure_7.jpeg)

![](_page_27_Figure_8.jpeg)

![](_page_28_Figure_0.jpeg)

## **Yaw, Pitch and Roll Applied to Camera**

![](_page_28_Figure_2.jpeg)

# **Flexible Camera Control**

![](_page_29_Figure_1.jpeg)

Create a **camera** class

![](_page_29_Picture_3.jpeg)

**class Camera**

**private:**

```
Point3 eye;
Vector3 u, v, n;…. etc
```
Camera methods (functions) to specify pitch, roll, yaw. E.g

**cam.slide(1, 0, 2); // slide camera backward 2 and right 1 cam.roll(30); // roll camera 30 degrees cam.yaw(40); // yaw camera 40 degrees cam.pitch(20); // pitch camera 20 degrees**

![](_page_29_Figure_9.jpeg)

![](_page_30_Figure_0.jpeg)

# **Implementing Flexible Camera Control**

![](_page_31_Figure_1.jpeg)

Camera class: maintains current (u,v,n) and eye position

```
class Camera
private:
       Point3 eye;
       Vector3 u, v, n;…. etc
```
User inputs desired roll, pitch, yaw angle or slide

- **1. Roll, pitch, yaw:** calculate modified vector (u', v', n')
- **2. Slide:** Calculate new eye position
- 3. Update lookAt matrix, Load it into CTM

#### **Example: Camera Slide**

 $\bullet$  Recall: the axes are unit vectors

**}**

- User changes eye by delU, delV or delN
- $e$  eye = eye + changes (delU, delV, delN)
- Note: function below combines all slides into one E.g moving camera by  $\boldsymbol{D}$  along its u axis =  $\boldsymbol{eye} + \boldsymbol{Du}$

```
void camera::slide(float delU, float delV, float delN)
{
  eye.x += delU*u.x + delV*v.x + delN*n.x;
  eye.y += delU*u.y + delV*v.y + delN*n.y;
  eye.z += delU*u.z + delV*v.z + delN*n.z;
  setModelViewMatrix( );
```
![](_page_32_Figure_6.jpeg)

# **Load Matrix into CTM**

![](_page_33_Figure_1.jpeg)

ux uy uz

- - Slide changes **eVec**,
	- roll, pitch, yaw, change **u, v, n**
	- Call setModelViewMatrix after slide, roll, pitch or yaw

## **Example: Camera Roll**

![](_page_34_Figure_1.jpeg)

![](_page_34_Figure_2.jpeg)

**}** 

 $\mathbf{v}' = -\sin(\alpha)\mathbf{u} + \cos(\alpha)\mathbf{v}$  $\mathbf{u}' = \cos(\alpha) \mathbf{u} + \sin(\alpha) \mathbf{v}$ 

```
void Camera::roll(float angle)
{ // roll the camera through angle degrees
  float cs = cos(3.142/180 * angle);
  float sn = sin(3.142/180 * angle);
  Vector3 t = u; // remember old u
  u.set(cs*t.x – sn*v.x, cs*t.y – sn.v.y, cs*t.z – sn.v.z);
  v.set(sn*t.x + cs*v.x, sn*t.y + cs.v.y, sn*t.z + cs.v.z) 
  setModelViewMatrix( );
```
# **References**

- Interactive Computer Graphics, Angel and Shreiner, Chapter 4
- Computer Graphics using OpenGL (3<sup>rd</sup> edition), Hill and Kelley